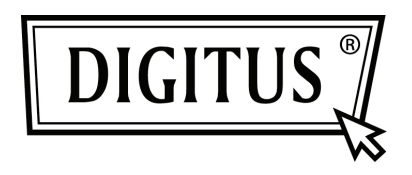

# **ADAPTATEUR USB 3.0 - GIGABIT ETHERNET**

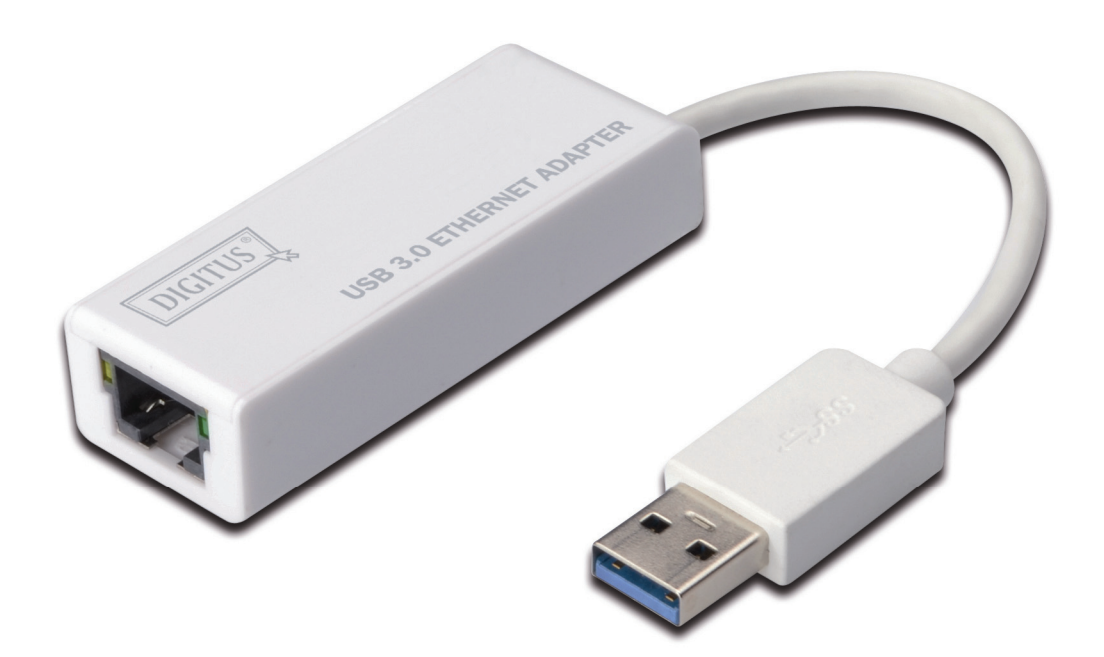

**Guide d'installation rapide DN-3023** 

## **INSTALLATION DU LOGICIEL**

### **Windows**

- 1. Insérez le CD dans le lecteur CD/DVD de votre ordinateur.
- 2. Lorsque l'écran exécution automatique apparaît, cliquez sur Run Setup.exe.

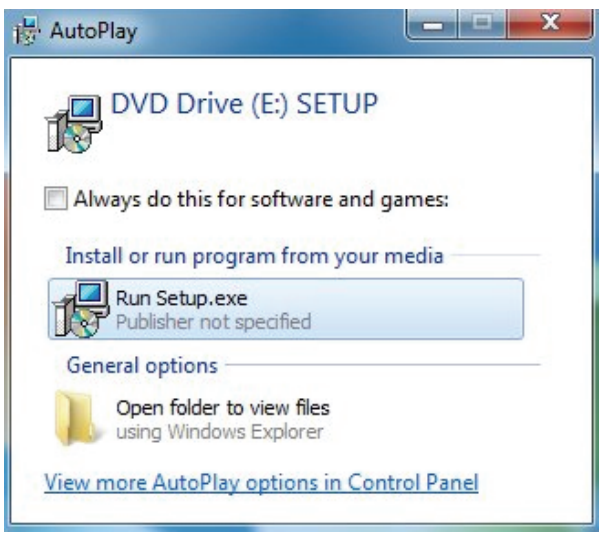

3. Suivez l'installation étape par étape.

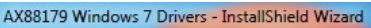

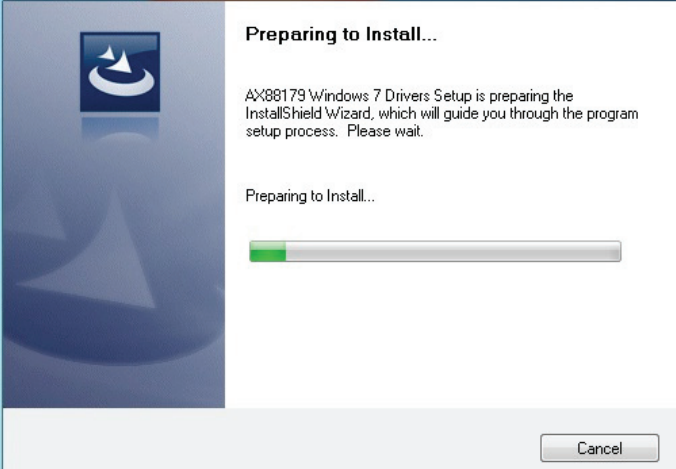

4. Lorsque l'écran de suivant apparaît, cliquez sur Finish.

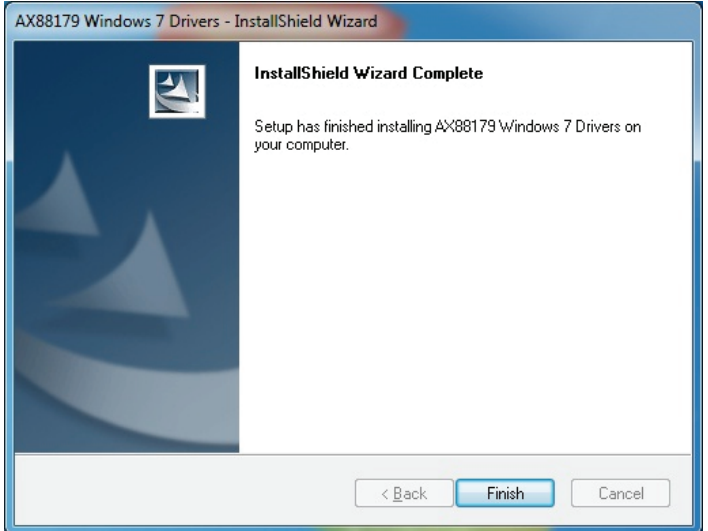

## **MAC**

Setup.ini

1. Insérez le CD dans le lecteur CD/DVD de votre ordinateur et suivez les suivantes. Cliquez sur Setup  $\rightarrow$  Drivers  $\rightarrow$  Mac folder  $\rightarrow$  ax88179.dmg  $\rightarrow$  ax88179\_v1.1.0.

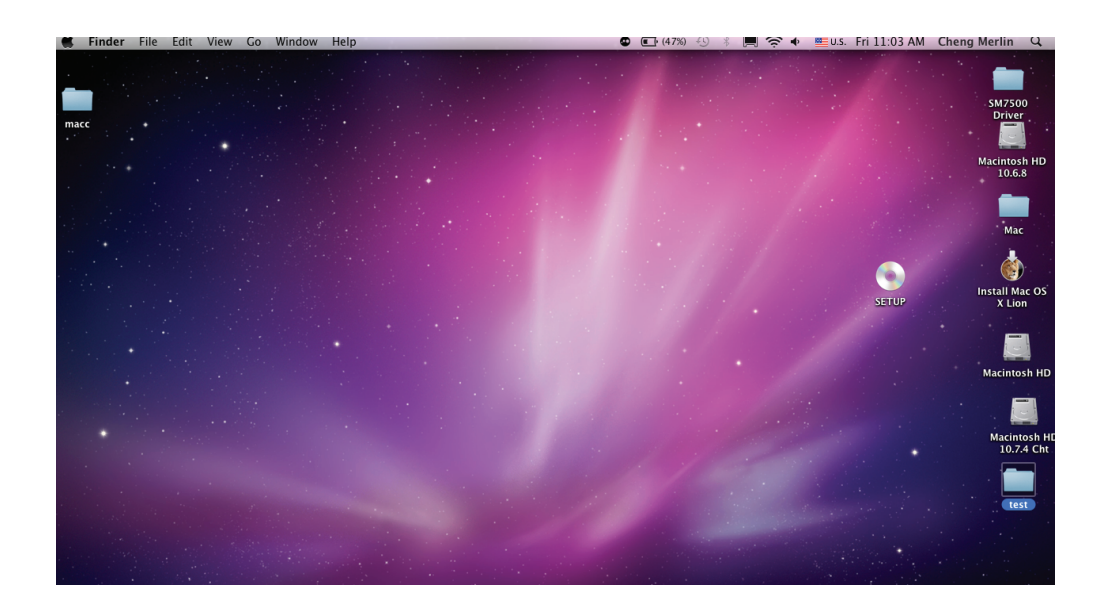

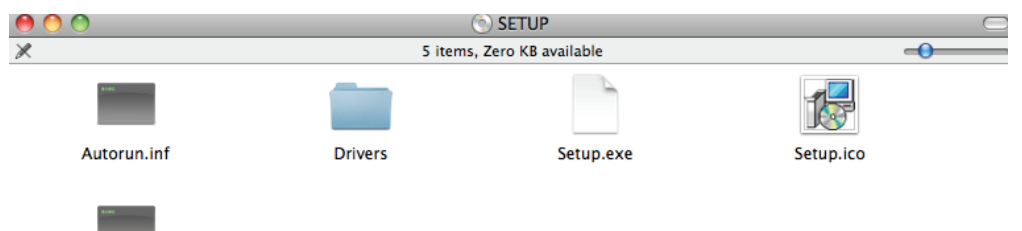

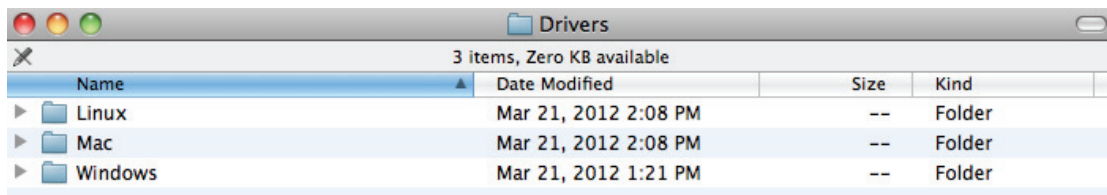

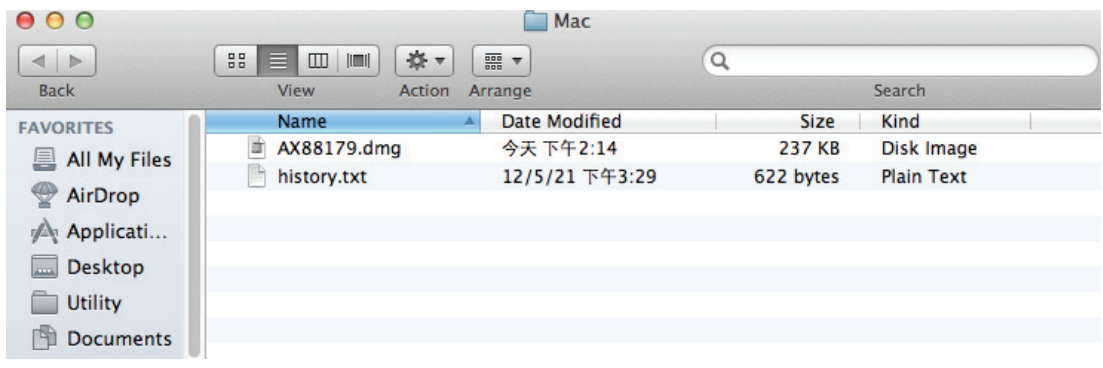

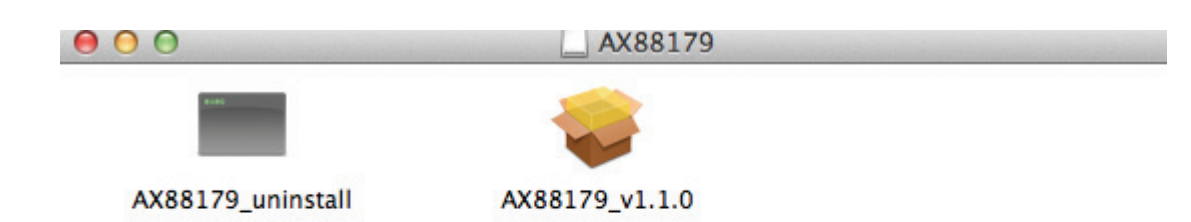

#### 2. Suivez l'installation étape par étape.

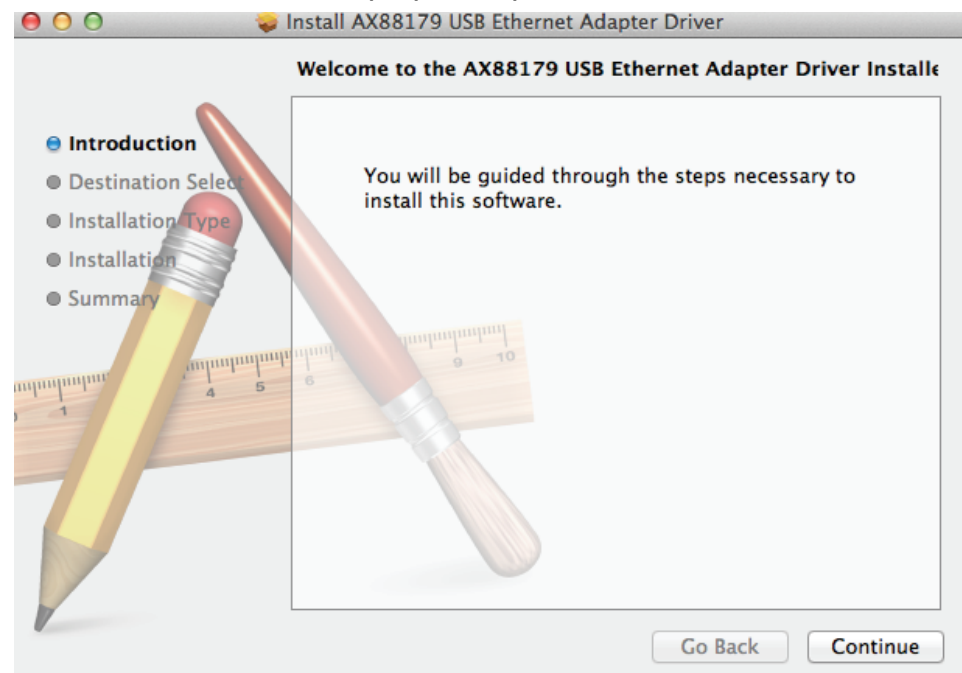

#### 3. Lorsque l'écran de suivant apparaît, cliquez sur Restart.

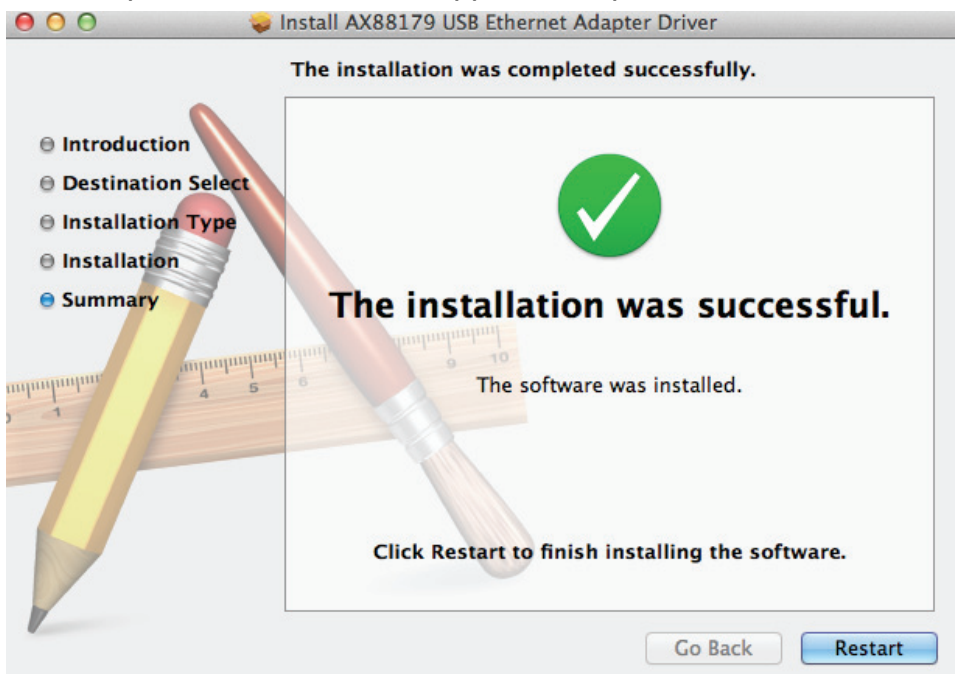